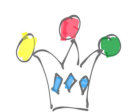

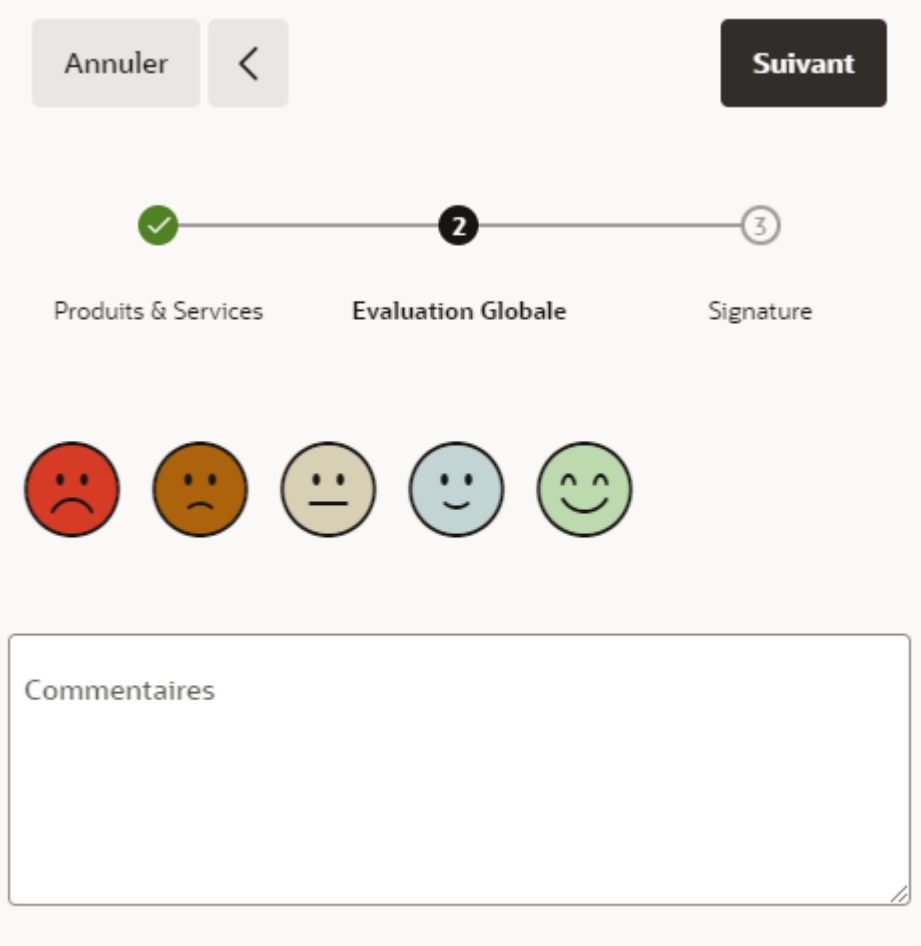

This material should be implemented as a region Plugin but not enough time and overall, it's quite easy to adapt it manually.

Approach used is to generate button from a pl/sql code and implement the needed JS code.

Another approach using regular APEX buttons with Dynamic Actions did'nt give acceptable result.

Color scheme is picked from Redwood Light look and feel.

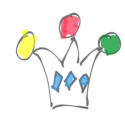

## Code

Create a region PL/SQL dynamic content

Add a page Item Pnn\_RATE

Add the Following code intro the PL/SQL code property and change :P6\_RATE by your item page name and choose between three or five emoticons (l\_nb number :=5)

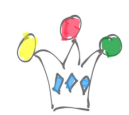

Customer Satisfaction Score with Oracle APEX | 3

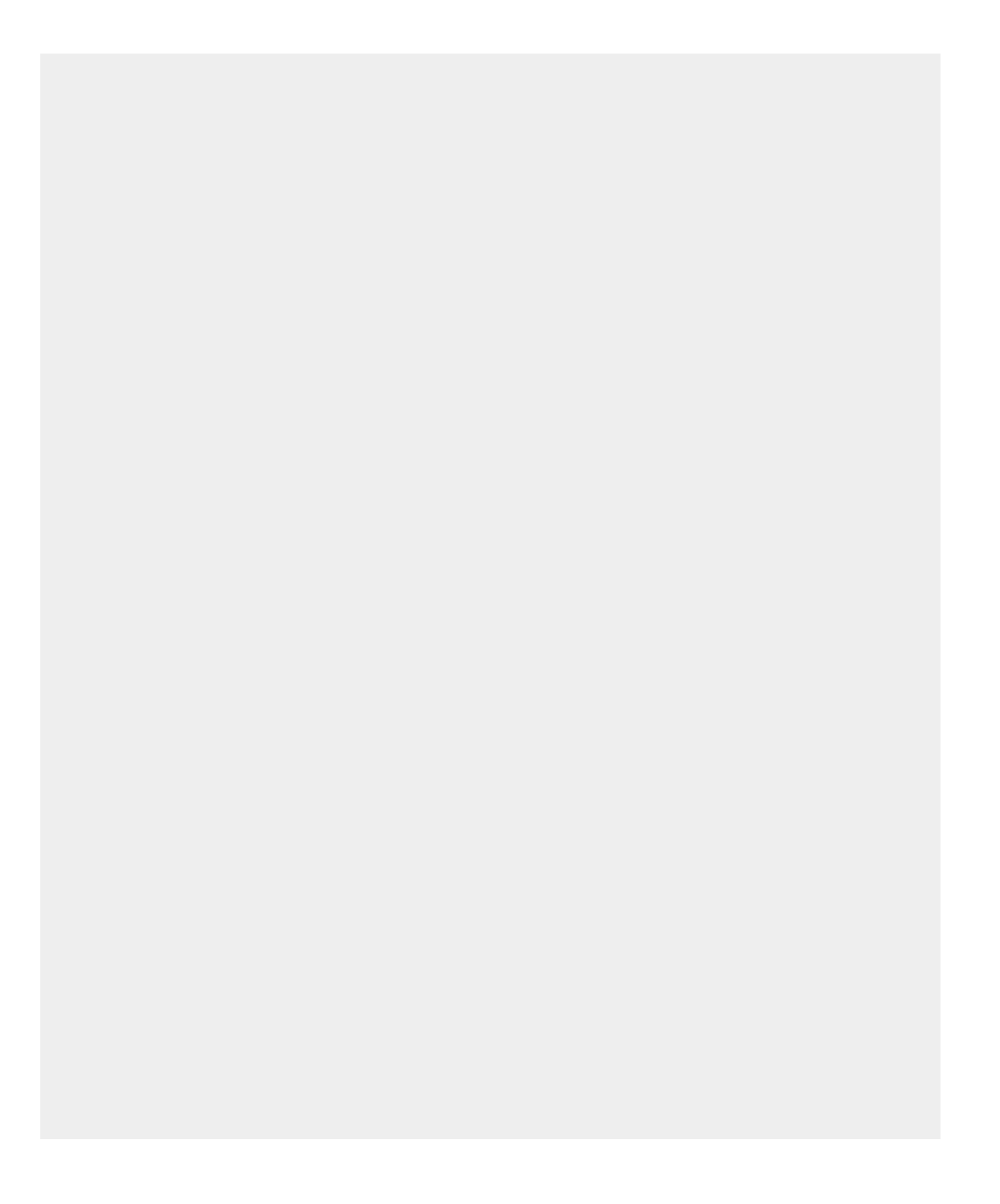

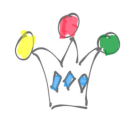

```
DECLARE
   l css apex t varchar2;
    tout varchar2(32000) := '';
   l emoji apex t varchar2;
   l size varchar2(100) := ' fa-2x fa-lg ';
   l gap varchar2(100) := '' ; -- gap between two icons
   l js varchar2(32000);
   l<sub>rate</sub> varchar2(2); -- rate value
   l_nh number :=5; -- number of emoji (3 or 5)
BEGIN
   l rate := :P6 RATE;
    htp.p('
        <STYLE>
             .btn {
                padding: 0;
                border: none;
                background: none;
                font-size: 10px;
                cursor: pointer;
 }
            .btn1 \{ background: radial-gradient(#d63b25 50%, transparent
50%);
 }
            .btn2 \{ background: radial-gradient(#ac630c 50%, transparent
50%);
 }
             .btn3{
                background: radial-gradient(#d8d0b5 50%, transparent
```
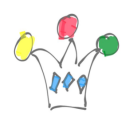

```
50%);
 }
             .btn4{
                background: radial-gradient(#c2d4d4 50%, transparent
50%);
 }
             .btn5{
                background: radial-gradient(#bdd9ae 50%, transparent
50%);
 }
             .btnsel {
                padding: 0;
                border: none;
                color: white;
                //background: none;
                background-color: silver; //#bac9ba;
                font-size: 10px;
                cursor: pointer;
 }
        /* Darker background on mouse-over */
         .btn:hover {
            background-color: silver;
        }
    </STYLE>
     ');
   if l nb = 5 then
       l emoji := apex t varchar2('fa-emoji-frown','fa-emoji-slight-
frown','fa-emoji-neutral','fa-emoji-slight-smile','fa-emoji-sweet-
smile');
       l css := apex t varchar2('btn btn1','btn btn2','btn btn3',
'btn btn4', 'btn btn5');
```
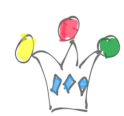

```
elsif l nb = 3 then
        l emoji := apex t varchar2('fa-emoji-slight-frown','fa-emoji-
neutral','fa-emoji-slight-smile');
        l css := apex t varchar2('btn btn1','btn btn3','btn btn5');
     end if;
     -- Displaying the icons
    tout := '<div>';
    if l rate in (1,2,3,4,5) then
        l css(l rate) := l css(l rate)|| ' btnsel';
     end if;
    for i in 1..l nb loop
        tout := tout ||'<button type="button" id = "pb' ||i|| '" class="'||l_ccs(i)|||'" ><i class="fa '||l_emoji(i) || l_size ||'" ></i></button>'||
l_gap
\frac{1}{2} ; \frac{1}{2} ; \frac{1}{2} ; \frac{1}{2} end loop;
    tout := tout || '</div>';
    htp.p(tout); -- renders html markup
     -- Builds JS code
    l js := ' <script type="text/javascript">
         function clearcss () {
            for (i=1;i<=5;i++) {
             document.getElementById("pb" +
i).classList.remove("btnsel");
 }
 }
         function setRate(pnro) {
            apex.item( "P6 RATE" ).setValue( pnro, null, true );
```
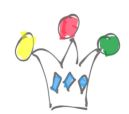

```
 clearcss();
             document.getElementById("pb" +
pnro).classList.add("btnsel");
         }';
     -- adding Listeners
     for i in 1..l_nb loop
        l js := l js || '
         pb'||i||'.onclick = function() {
             setRate("'||i||'");
         }
         ';
     end loop;
     l_js := l_js || '</script>';
    htp.p(l_js);
```
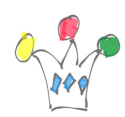

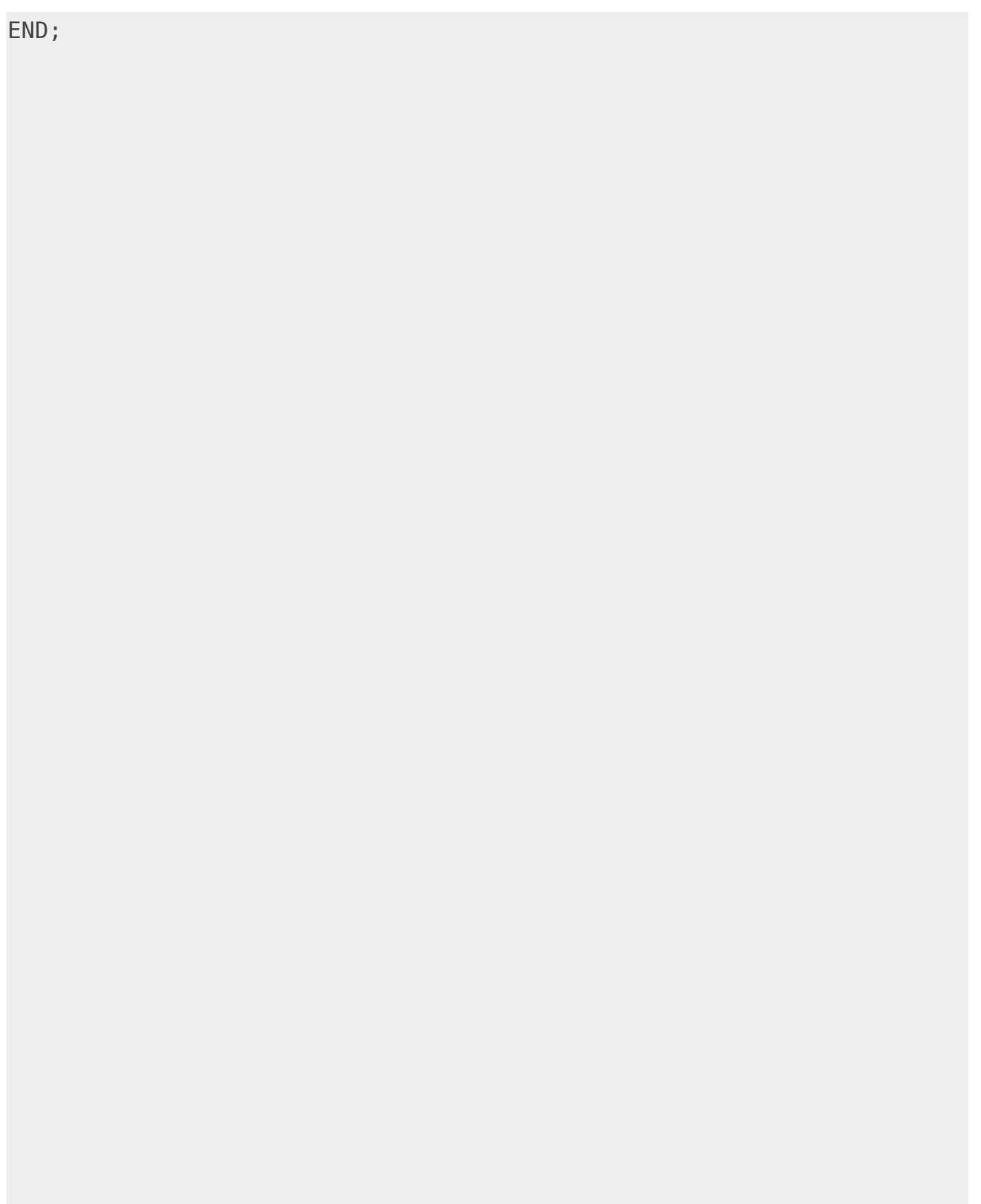

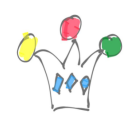

Customer Satisfaction Score with Oracle APEX | 9